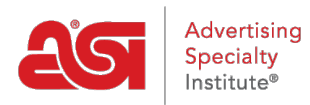

[Support Produit](https://kb.asicentral.com/fr/kb) > [Orders](https://kb.asicentral.com/fr/kb/orders) > [Modify Order Info](https://kb.asicentral.com/fr/kb/modify-order-info) > [Personnaliser les numéros de document de](https://kb.asicentral.com/fr/kb/articles/customize-sales-document-numbers-2) [vente](https://kb.asicentral.com/fr/kb/articles/customize-sales-document-numbers-2)

## Personnaliser les numéros de document de vente

Matt G - 2021-08-26 - [Modify Order Info](https://kb.asicentral.com/fr/kb/modify-order-info)

Vous pouvez mettre à jour le numéro de document par défaut pour les factures, les devis et les commandes.

Ouvrez le document et pointez sur le numéro du document en haut de l'écran. Cliquez sur l'icône de crayon à éditer.

Le numéro de document doit être unique et ne comporter pas plus de 30 caractères, y compris les chiffres, les lettres et les tirets ("-").

Une fois vos modifications effectuées, cliquez sur "Enregistrer" pour mettre à jour le numéro ou "annuler" pour quitter le mode d'édition sans apporter de modifications.

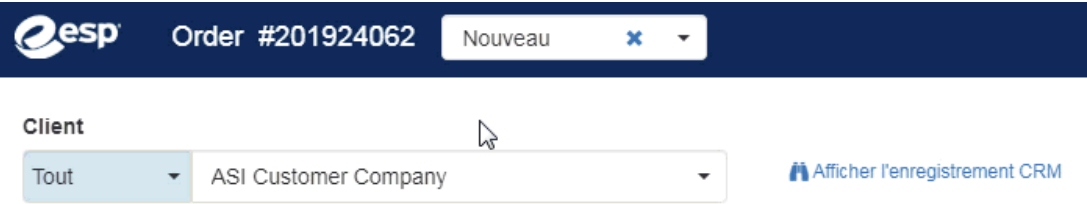

Un numéro de document peut être modifié jusqu'à ce que le document soit envoyé ou lié. Par exemple, si vous créez un ordre à partir d'un devis, le numéro de devis ne peut pas être modifié. Toutefois, vous pouvez modifier le numéro de commande jusqu'à ce que vous envoyiez une commande ou que vous créiez une facture.

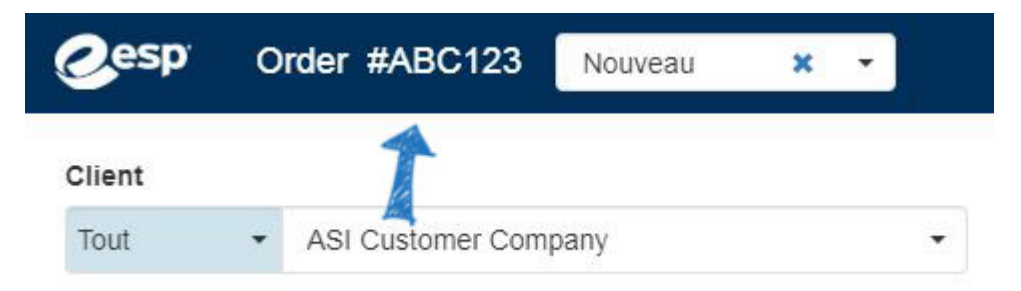

La modification du numéro de commande modifie le numéro de bon de commande, mais ne modifie pas les numéros des transactions liées nouvellement créées. Ces numéros de document sont générés en fonction de vos paramètres de numéro de document standard.